# **Zusatzbetriebsanleitung**

# AMAZONE

# UX Super CP Plus **DirectInject Anhängefeldspritze mit Direkteinspeisung**

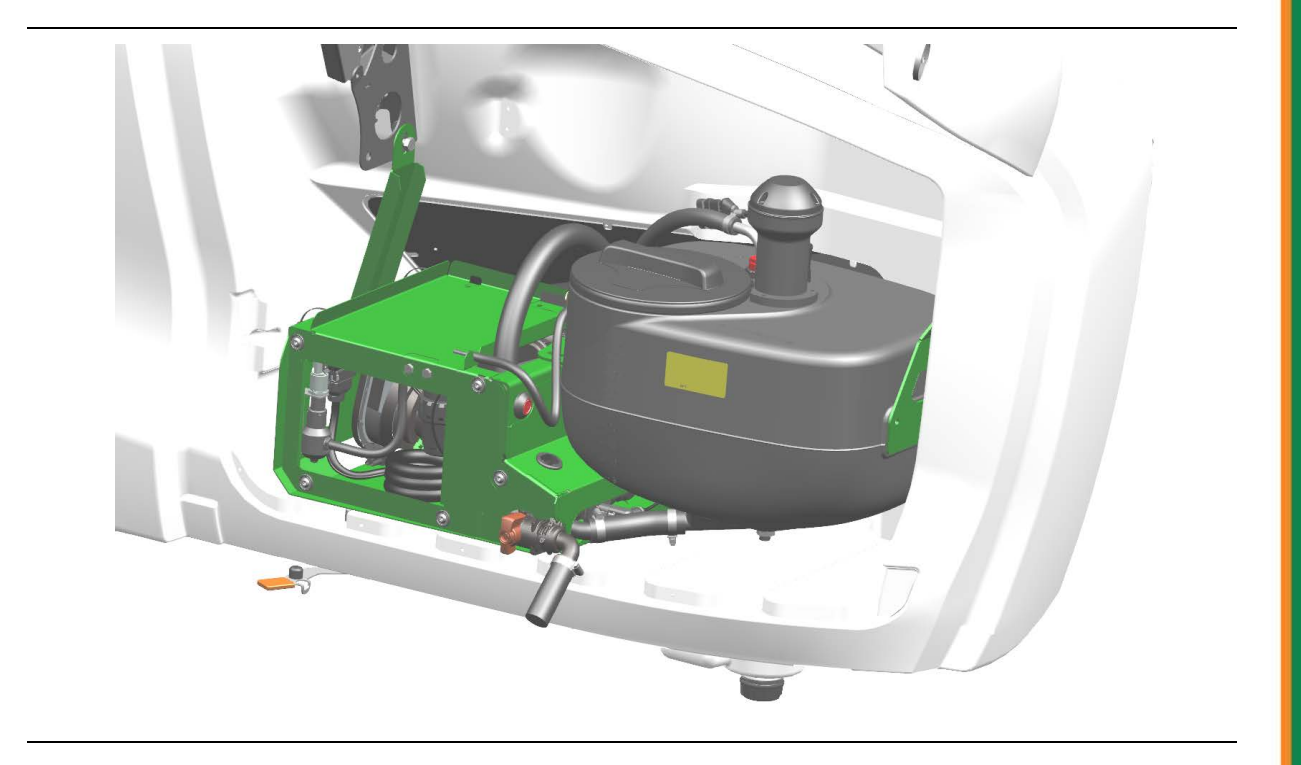

MG7484 BAG0239.6 11.23 Printed in Germany

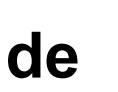

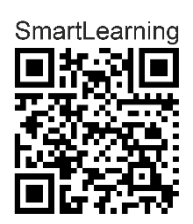

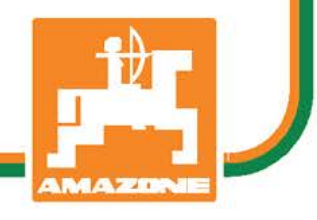

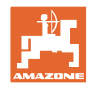

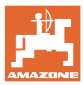

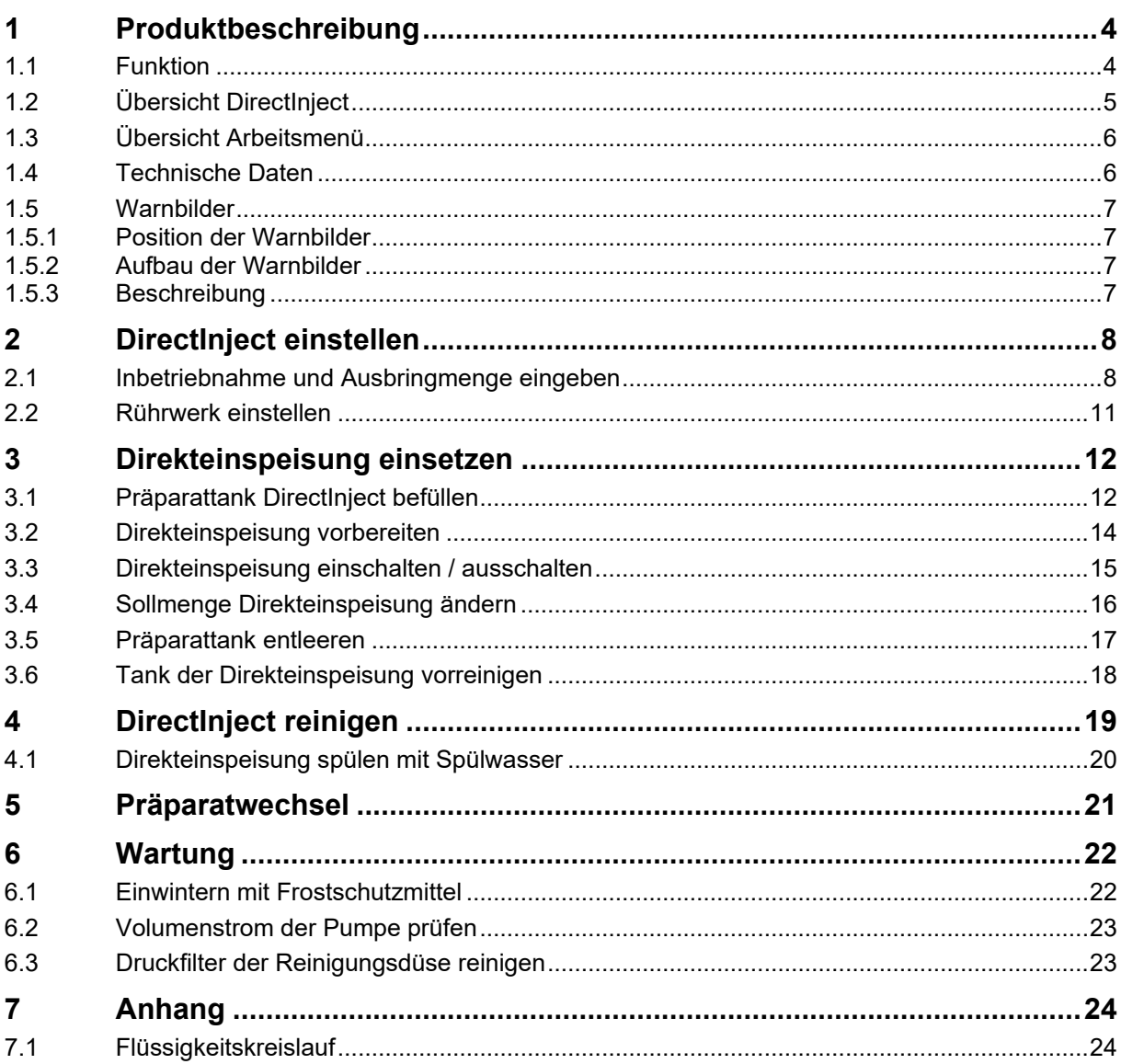

## <span id="page-3-0"></span>**1 Produktbeschreibung**

### <span id="page-3-1"></span>**1.1 Funktion**

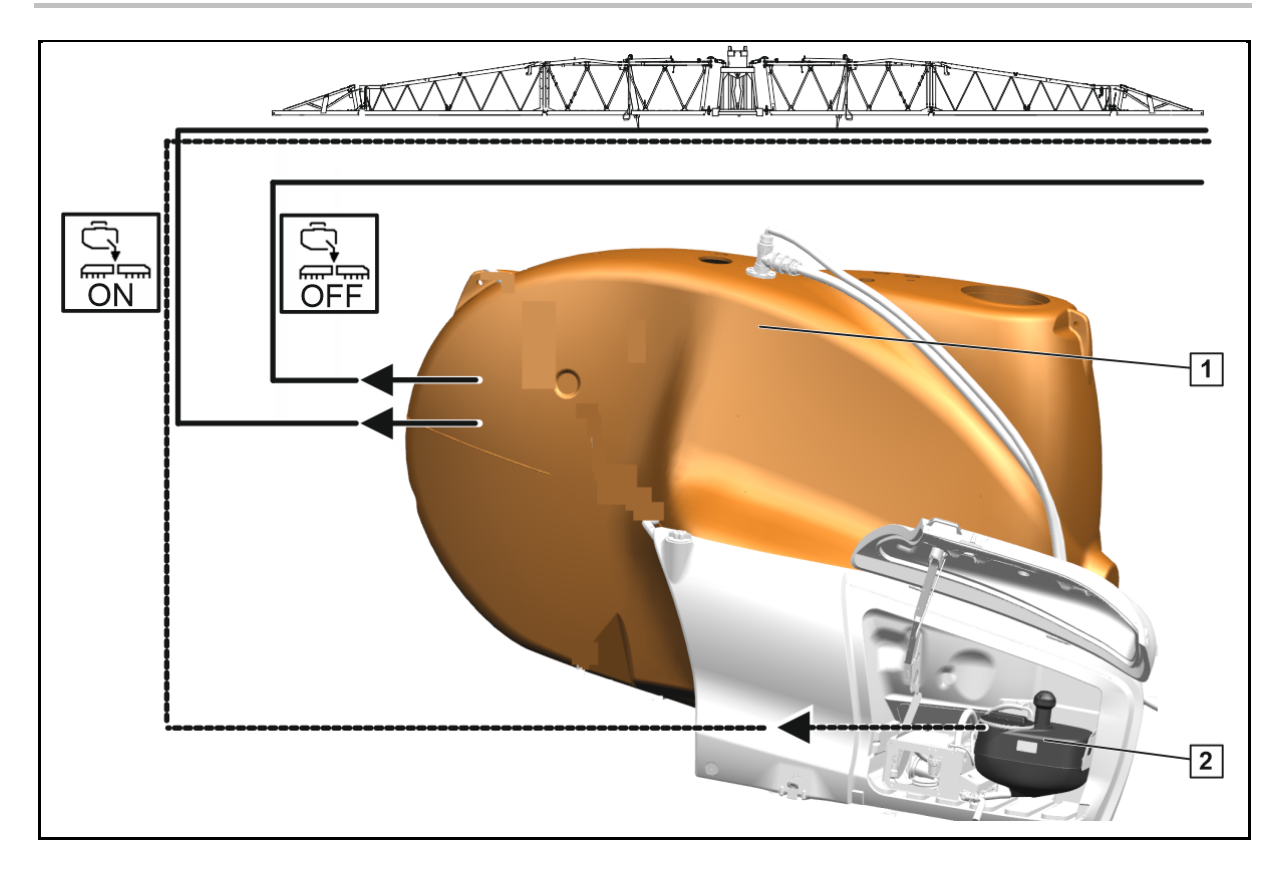

Die Direkteinspeisung ermöglicht das zusätzliche Einspeisen eines Präparats zur Spritzflüssigkeit des Spritzflüssigkeitstanks.

Die Einspeisung erfolgt über an mehreren Stellen in die Spritzleitung des Spritzgestänges.

Die zusätzliche Direkteinspeisung kann eingeschaltet und ausgeschaltet werden.

Die Bedienung erfolgt mittels ISOBUS über das Bedien-Terminal.

#### **Funktionen der Direkteinspeisung:**

- Zusätzliches Präparat ausbringen
- Reinigung des Systems

Bei eingeschalteter Direkteinspeisung wird HighFlow+ deaktiviert.

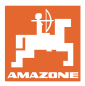

## <span id="page-4-0"></span>**1.2 Übersicht DirectInject**

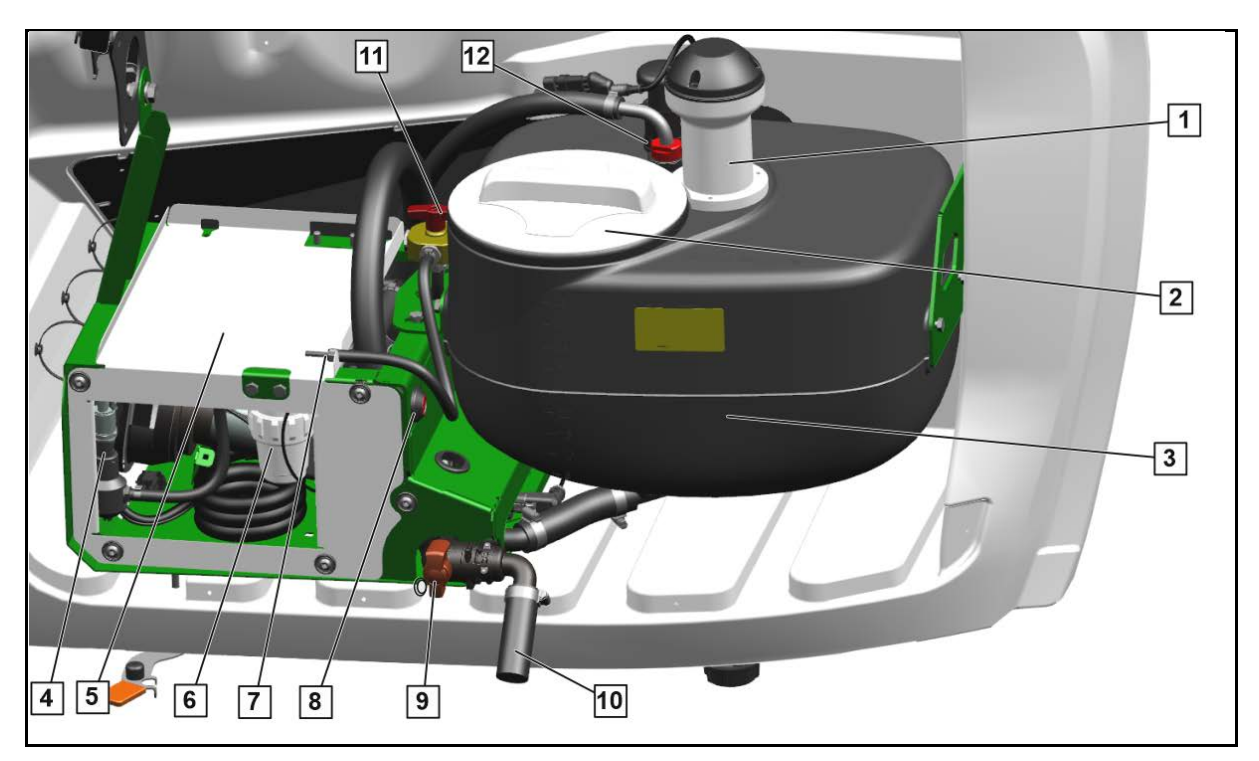

- (1) Rührwerk
- (2) Befüllöffnung Präparattank mit Deckel
- (3) Präparattank für Direkteinspeisung
- (4) Drucksensor der Reinigungsdüse
- (5) Pumpenabdeckung
- (6) Druckfilter der Reinigungsdüse
- (7) Kalibrierschlauch
- (8) Taste zum Entlüften der Pumpe
- (9) Ablasshahn Präparattank
- (10) Ablauf aus Präparattank
- (11) Schalthahn Pumpe
- (12) Reinigungsdüse

#### **Schalthahn Pumpe**

- (1) Position Spritzbetrieb
- (2) Position Entlüften nach dem Befüllen
- (3) Spülen und Mengenkontrolle

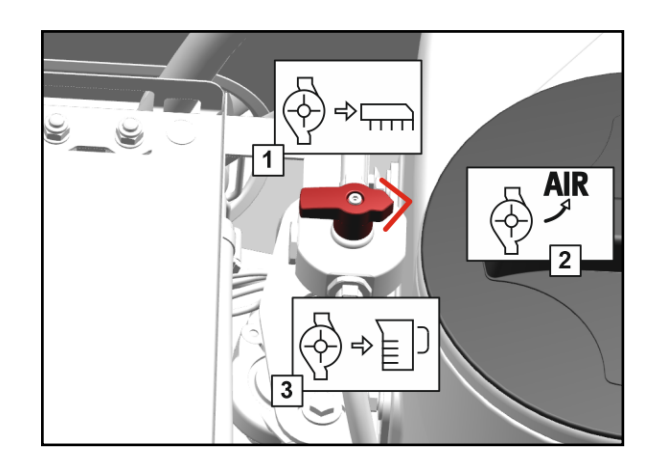

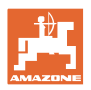

## <span id="page-5-0"></span>**1.3 Übersicht Arbeitsmenü**

- (1) Tank für Direkteinspeisung
- grau Direkteinspeisung nicht vorbereitet
- orange Direkteinspeisung vorbereitet
- (2) Ausbringmenge der Direkteinspeisung
- (3) Ausbringmenge in %
- (4) Errechneter Füllstand
- (5) Ausbringung Direkteinspeisung
- Pfeil orange Präparat der Direkteinspeisung wird aus allen Düsen ausgebracht
- Pfeil grau gestrichelt Präparat wird noch nicht aus allen Düsen ausgebracht

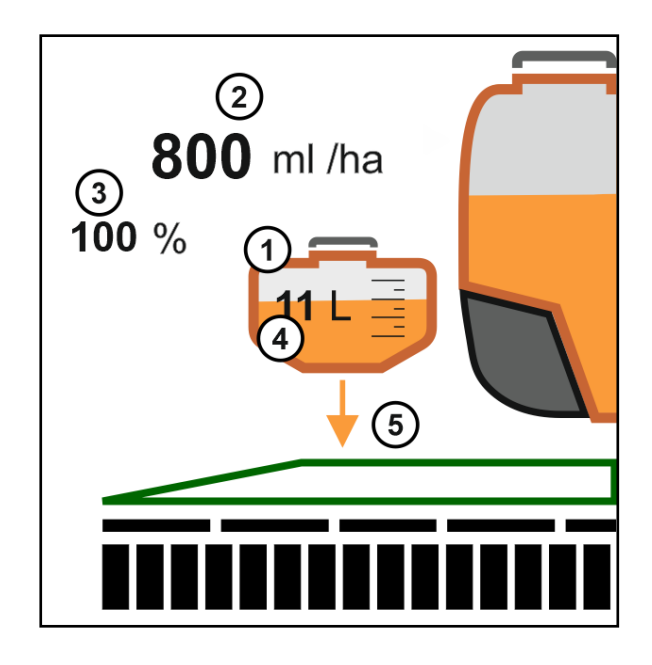

### <span id="page-5-1"></span>**1.4 Technische Daten**

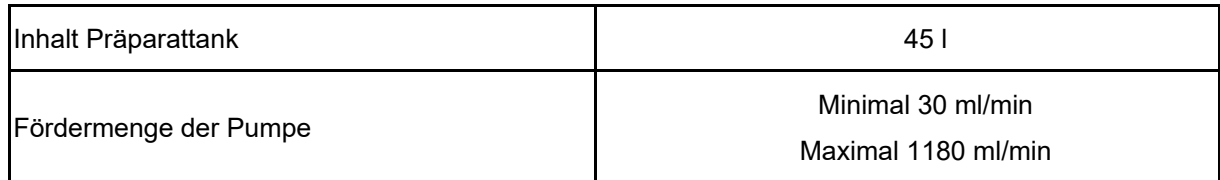

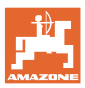

### <span id="page-6-0"></span>**1.5 Warnbilder**

#### <span id="page-6-1"></span>**1.5.1 Position der Warnbilder**

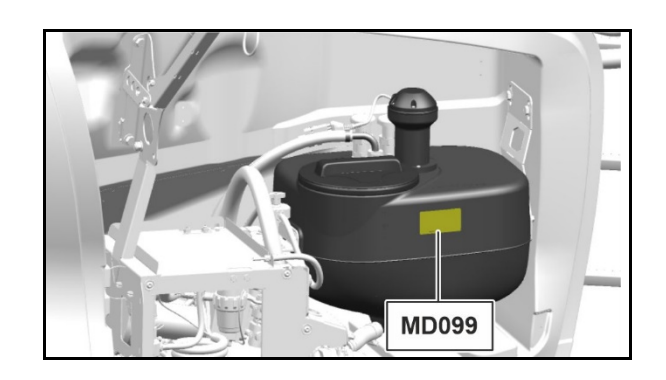

#### <span id="page-6-2"></span>**1.5.2 Aufbau der Warnbilder**

Warnbilder kennzeichnen Gefahrenstellen an der Maschine und warnen vor Restgefahren. In diesen Gefahrenstellen sind permanent gegenwärtige oder unerwartet auftretende Gefährdungen vorhanden.

Ein Warnbild besteht aus 2 Feldern:

- Feld (1) zeigt Folgendes:
	- ο Den bildhaften Gefahrenbereich umgeben von einem dreieckigen Sicherheitssymbol
	- ο Die Bestellnummer
- Feld (2) zeigt die bildhafte Anweisung zur Gefahrenvermeidung.

#### <span id="page-6-3"></span>**1.5.3 Beschreibung**

#### **MD 099**

**Gefährdung durch Kontakt mit gesundheitsgefährdenden Stoffen, verursacht durch unsachgemäßes Handhaben gesundheitsgefährdender Stoffe!**

Diese Gefährdung kann schwerste Verletzungen mit möglicher Todesfolge verursachen.

Legen Sie die persönliche Schutzausrüstung an.

Ziehen Sie Schutzkleidung an, bevor Sie mit gesundheitsgefährdenden Stoffen in Kontakt kommen. Beachten Sie die Sicherheitshinweise des Herstellers der zu verarbeitenden Stoffe.

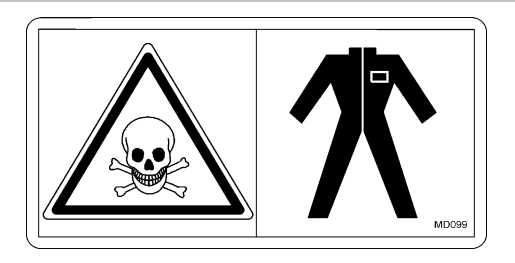

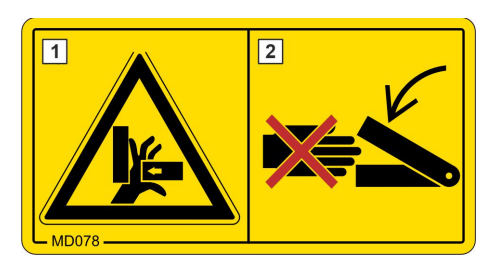

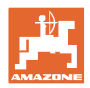

## <span id="page-7-0"></span>**2 DirectInject einstellen**

### <span id="page-7-1"></span>**2.1 Inbetriebnahme und Ausbringmenge eingeben**

Im Feldmenü "Applikation" anwählen.

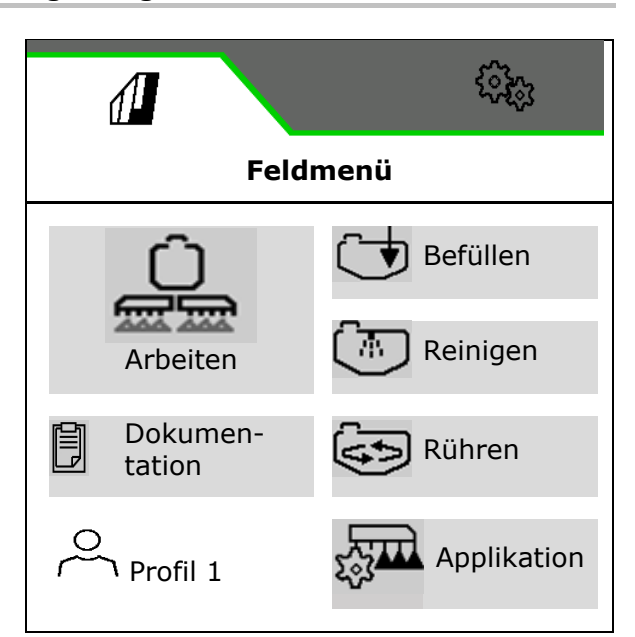

- Sollmenge Flächenspritzung
- Sollmenge Bandspritzung
- → Auf Gesamtfläche reduzierte Sollmenge bei eingestellter Bandbreite wird angezeigt.
- Menü Bandspritzung öffnen

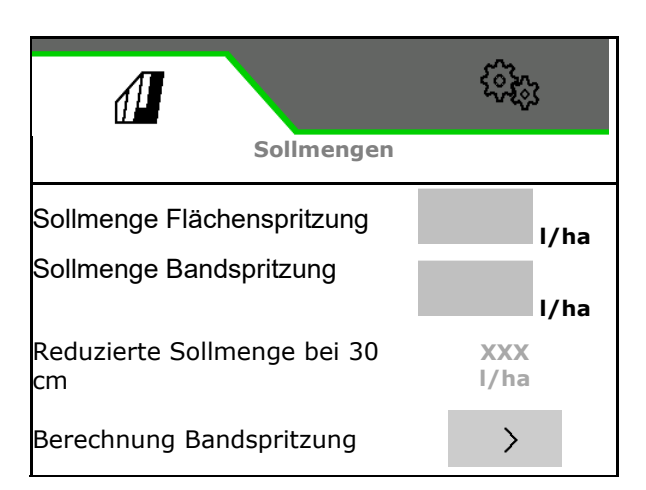

Sollmengen für DirectInject

- Sollmenge Präparat in ml/ha für DirectInject Flächenspritzung eingeben
- Sollmenge Präparat in ml/ha für DirectInject Bandspritzung eingeben
- → Auf Gesamtfläche reduzierte Sollmenge bei eingestellter Bandbreite wird angezeigt.
- Direkteinspeisung wählen

 $\boxtimes$  in Betrieb nehmen

oder

außer Betrieb nehmen

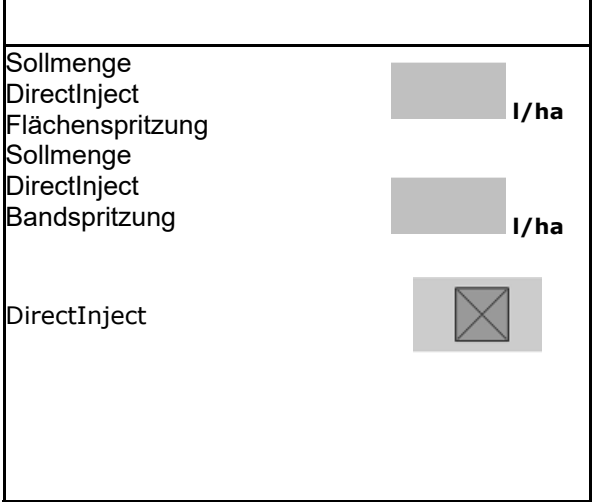

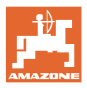

#### **Bandspritzung berechnen**

- Gewünschte Bandbreite eingeben
- $\rightarrow$  Der hinterlegte Düsenwinkel wird angezeigt.
- → Die einzustellende Spritzhöhe wird errechnet

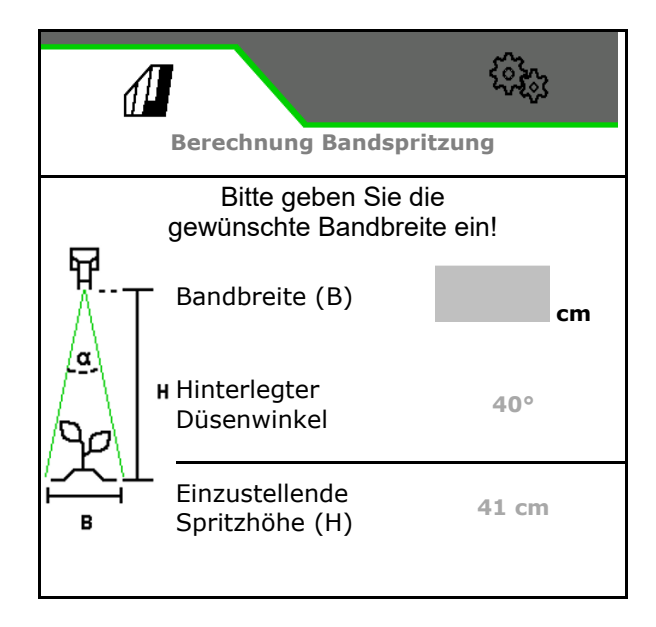

#### **Grenzen für Sollmengen bei DirektInject**

Die DirectInject-Pumpe kann Fördermengen zwischen 30 ml/min und 1180 ml/min fördern.

Die dauerhafte Fördermenge sollte nicht unter 150 ml/min liegen.

Fördermenge keiner 150 ml/min auf Keile und Vorgewende begrenzen.

Die Tabelle zeigt die Sollausbringmenge in Abhängig der Fördermenge, Geschwindigkeit und Arbeitsbreite.

ļ Begrenzen Sie die Sollausbringmenge, so dass sich die Fördermenge der Pumpe im Betriebsbereich der Pumpe befindet.

Wird die minimale Sollausbringmenge unterschritten, verdünnen Sie das Produkt mit einer weiteren Flüssigkeit beispielsweise Wasser.

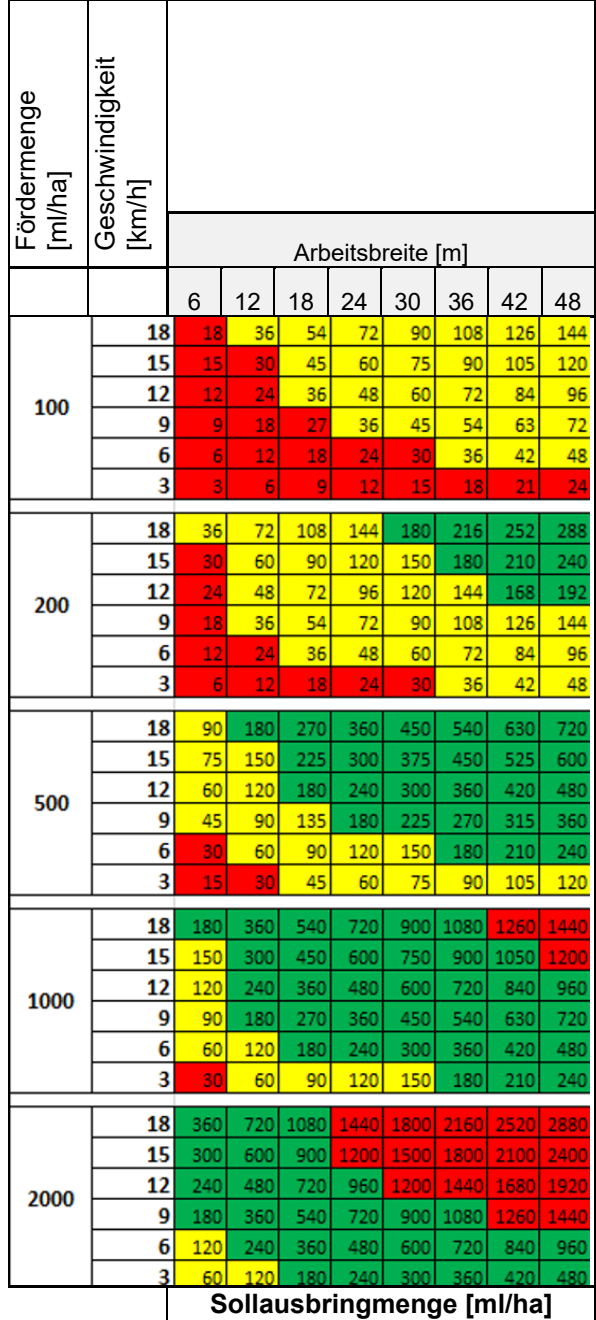

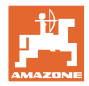

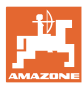

### <span id="page-10-0"></span>**2.2 Rührwerk einstellen**

- Intensitätsstufe DirectInject-Rührwerk wählen.
	- ο aus
	- ο niedrig
	- ο mittel
	- ο hoch

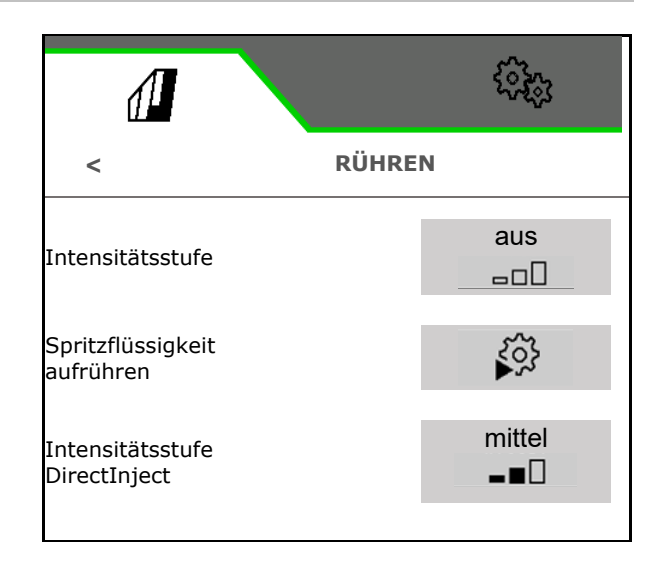

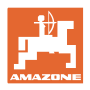

## <span id="page-11-0"></span>**3 Direkteinspeisung einsetzen**

### **WARNUNG**

**Feldschäden durch ungewolltes Ausbringen des DirectInject-Präparates über den Spritzflüssigkeitstank.**

Kleine Mengen des DirectInject-Präparates werden unvermeidlich in den Spritzflüssigkeitstank eingespült.

Beachten Sie dieses bei nachfolgenden Behandlungen ohne DirectInject.

## <span id="page-11-1"></span>**3.1 Präparattank DirectInject befüllen**

#### **Granulate verwenden**

- 1. Persönliche Schutzkleidung tragen.
- 2. Granulate vor dem Einfüllen in den Präparattank DirectInject in einem separaten Behälter auflösen.

 $\overline{\mathcal{B}}$  Beachten Sie die Sicherheitshinweise des Präparatherstellers!

3. Vollständiges Auflösen der Präparate prüfen.

Ų Verbleibende Partikel in der Flüssigkeit können zum Ausfall des Systems und zu einer verkürzten Lebenszeit einiger Komponenten führen.

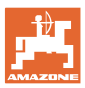

Achten Sie auf Kompatibilität der Präparate in Präparattank DirectInject mit dem Präparat im Spritzflüssigkeitstank.

Achten Sie darauf, dass das Präparat ausreichend fließfähig ist und von der Pumpe gefördert werden kann.

Prüfen Sie den Volumenstrom der Pumpe, siehe Seite 23.

- 1. Persönliche Schutzkleidung tragen.
- 2. Abdeckhaube rechts öffnen.

**Achten Sie darauf, dass der Ablaufhahn ge**schlossen ist.

Verunreinigen Sie nicht den Präparattank. Der Korbfilter muss eingelegt sein.

Befüllen Sie den Tank vorsichtig, so dass das Präparat nicht überläuft.

3. Präparattank über die Befüllöffnung befüllen.

Nur die notwendige Präparatmenge einfüllen. Füllen Sie vorzugsweise nach.

- $\rightarrow$  Maximaler Tankinhalt: 45 l
- 4. DirectInject-Pumpe entlüften.

#### Dazu:

- ο Maschine einschalten, damit die Pumpe fördern kann.
- ο Schalthahn in Position Entlüften (2) stellen
- ο Taster (5) für 10 Sekunden drücken.  $\rightarrow$  Pumpe wird entlüftet.
- ο Schalthahn in Position Spritzen (1) stellen.

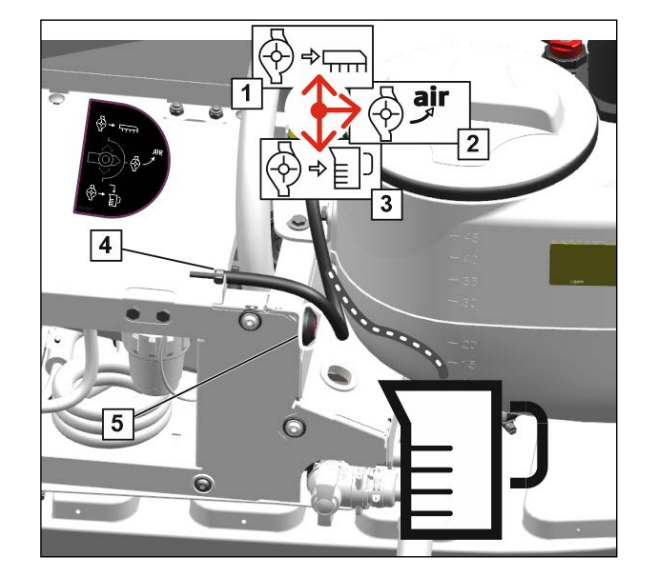

5. Kanister im Einspülbehälter reinigen.

Beachten Sie, dass Präparatreste in den Spritzflüssigkeitstank eingespült werden.

Siehe Betriebsanleitung Feldspritze UX.

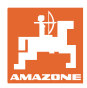

#### **Direkteinspeisung einsetzen**

6. Eingefüllte Präparatmenge im Befüllmenü eingeben.

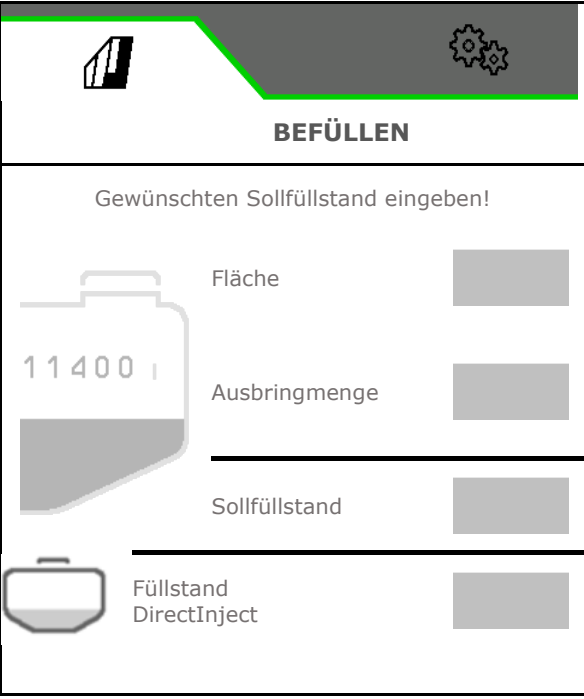

### <span id="page-13-0"></span>**3.2 Direkteinspeisung vorbereiten**

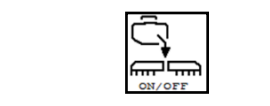

**Direkteinspeisung vorbereiten vor dem Einsatz**

Nach der Reinigung sind die Leitungen noch mit Spülwasser gefüllt.

Die Direkteinspeisung auf dem Feld mit ausgeklappten Spritzgestänge vorbereiten.

Spritzflüssigkeit mit Präparat zirkuliert bei geschlossenen Düsen durch das Gestänge zurück in den Spritzflüssigkeitstank.

Sobald die Flüssigkeit in den Leitungen ausgetauscht wurde, wird der Vorgang beendet.

DirectInject-Behälter grau – Maschine ist nicht vorbereitet

- 1. **Direkteinspeisung vorbereiten**,
- 2. Direkteinspeisung vorbereiten.
- $\rightarrow$  Dauer ca. 45 Sekunden.
- $\rightarrow$  DirectInject-Behälter orange Maschine ist vorbereitet.

Die Direkteinspeisung bleibt vorbereitet bis DirectInject gereinigt wird.

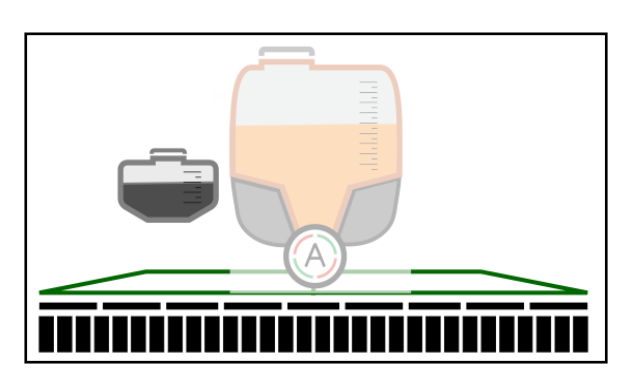

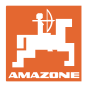

### <span id="page-14-0"></span>**3.3 Direkteinspeisung einschalten / ausschalten**

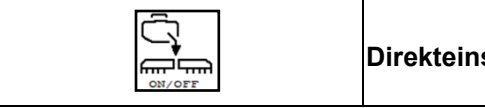

**Direkteinspeisung einschalten / ausschalten**

Voraussetzung: Direkteinspeisung ist vorbereitet.

DirectInject-Behälter orange – Maschine ist vorbereitet

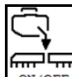

Direkteinspeisung einschalten.

 $\rightarrow$  Präparat wird dosiert.

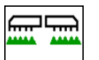

 $0N/OFF$ Ungefähr 10 Sekunden nach dem Beginn des Spritzens wird DirectInjekt-Präparat ausgebracht.

- (1) Präparat der Direkteinspeisung ist bereit zum Ausbringen
- (2) Das System benötigt noch ungefähr 10 Sekunden bis das DirectInjekt-Präparat ausgebracht wird.

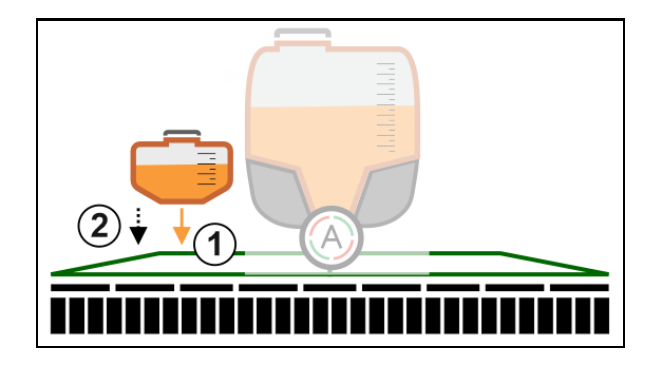

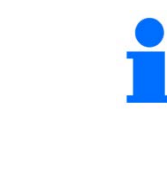

## أستحسنا

**<u>ON/OFF Beim Spritzen ausschalten wird auch die Direkteinspeisung</u>** unterbrochen.

Beim Wiedereinschalten des Spritzens wird die Direkteinspeisung automatisch wieder eingeschaltet.

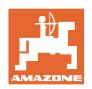

## <span id="page-15-0"></span>**3.4 Sollmenge Direkteinspeisung ändern**

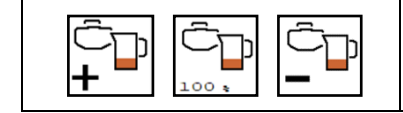

 **Sollmenge Direkteinspeisung ändern**

Die Sollmenge kann während der Arbeit verändert werden.

Der geänderte Sollwert wird im Arbeitsmenü gelb markiert angezeigt:

- Menge in ml/ha, in Prozent
- Schrittweite 10% (Standardwert)

Die Reaktionszeit beim ändern der Sollmenge des DirectInject-Präparats beträgt ungefähr 30 Sekunden. Solange blinkt die Anzeige der Sollmenge.

Die Anzeige des Sollwerts DirectInject-Präparat ist ebenfalls gelb markiert, wenn der Sollwert für Spritzflüssigkeit geändert wird.

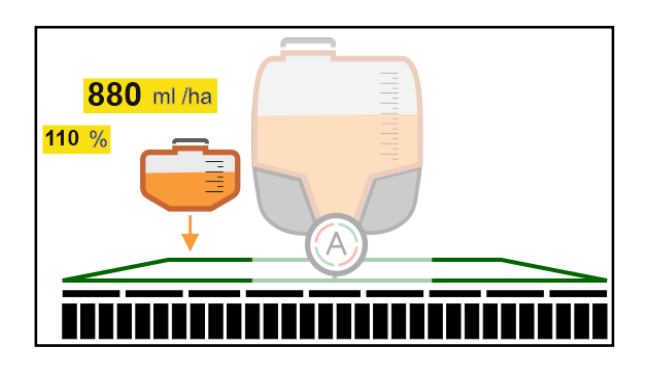

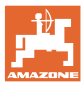

### <span id="page-16-0"></span>**3.5 Präparattank entleeren**

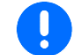

Reste des Präparats kontaminieren die Maschine!

Präparattank über die Pumpe entleeren:

- 1. Persönliche Schutzausrüstung tragen.
- 2. Abdeckhaube rechts öffnen
- 3. Schalthahn in Position Spülen (3) stellen.
- 4. Schlauch (4) in Auffangbehälter führen.
- 5. Taster (5) drücken.
- $\rightarrow$  Präparattank wird entleert.
- 6. Schalthahn in Position Spritzen (1) stellen.
- 7. Abdeckhaube rechts schließen.

Restmenge ablassen:

- 1. Persönliche Schutzausrüstung tragen.
- 2. Abdeckhaube rechts öffnen.
- 3. Ablaufschlauch nach unten schwenken.
- 4. Auffangbehälter unter den Ablauf stellen.
- 5. Absperrhahn öffnen.
- $\rightarrow$  Präparattank wird entleert.
- 6. Nach dem Entleeren Absperrhahn schließen.
- 7. Ablaufschlauch nach oben schwenken.
- 8. Abdeckhaube rechts schließen.

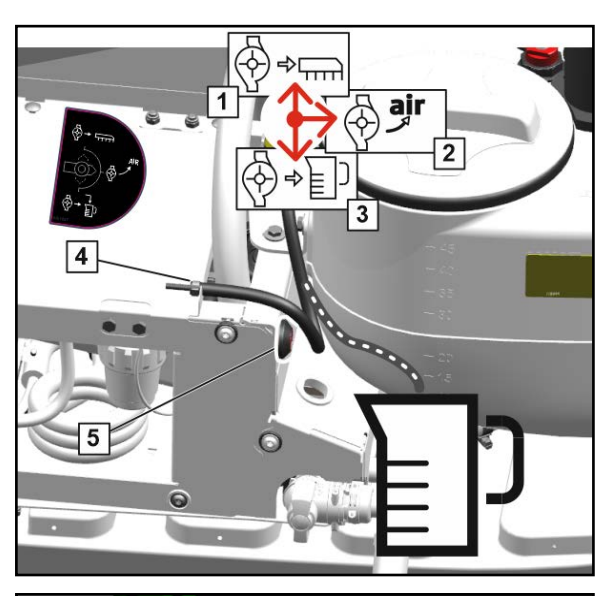

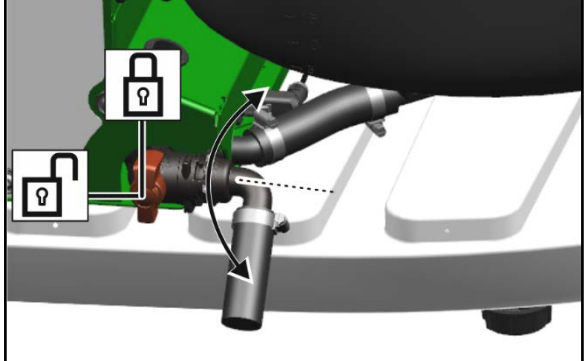

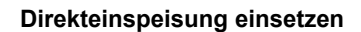

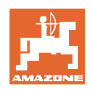

## <span id="page-17-0"></span>**3.6 Tank der Direkteinspeisung vorreinigen**

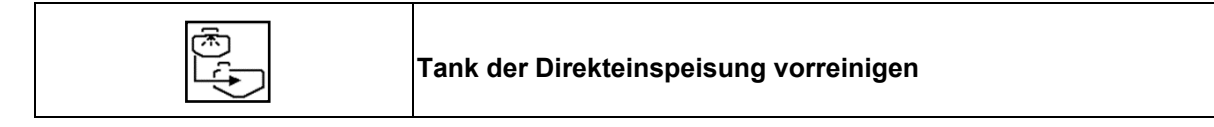

Die Vorreinigung wird während des Spritzvorgangs mit Spritzflüssigkeit durch die Rührpumpe durchgeführt.

Mindestfüllstand im Spritzflüssigkeitstank: 200 l

Tank Direkteinspeisung muss geleert sein.

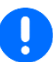

Reste des Präparats werden in den Spritzflüssigkeitstank gefördert.

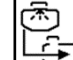

1. Tank der Direkteinspeisung mit Spritzflüssigkeit vorreinigen.

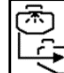

- 2.  $\Box$  Vorreinigen beenden.
- → Reinigungssymbol blinkt bis Vorreinigung beendet ist.
- $\rightarrow$  Behälter wieder grau nicht vorbereitet

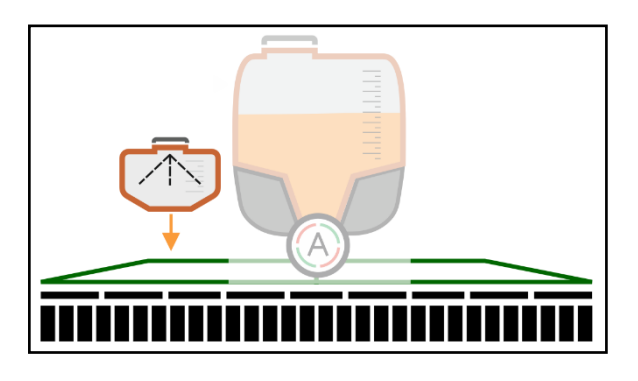

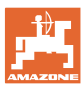

## <span id="page-18-0"></span>**4 DirectInject reinigen**

 $\sqrt{\frac{1}{2}}$ **< REINIGEN** Intensivreinigung Ĺ. Schnellreinigung - 79 ጣ  $\boxtimes$  Präparattank wird optional gereinigt. Æ Gestänge spülen Verdünnen DirectInject spülen DirectInject vorreinigen

Intensivreinigung der kompletten Maschine nach dem Einsatz auf dem Feld:

- Direkteinspeisungs-Pumpe und -Leitungen werden mitgereinigt.
- $\boxtimes$  Präparattank wird optional gereinigt.

Schnellreinigung der kompletten Maschine auf dem Feld:

- Direkteinspeisungspumpe und -Leitungen werden mitgereinigt.
- 

Gestänge spülen auf dem Feld bei Arbeitsunterbrechung:

- Direkteinspeisungs-Leitungen werden mit Spülwasser gereinigt.
- Anschließend kann für eine beliebige Zeit mit dem Reinigungswasser eine Umlaufreinigung betrieben werden.
- Präparattank wird nicht gereinigt.

Direkteinspeisung spülen mit Spülwasser bei Bedarf:

- Direkteinspeisungspumpe und -Leitungen werden mitgereinigt.
- Präparattank wird gereinigt.

Direkteinspeisung vorreinigen mit Spritzflüssigkeit, siehe Seite 18.

- Direkteinspeisungspumpe und -Leitungen werden mitgereinigt.
- Präparattank wird gereinigt.

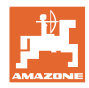

## <span id="page-19-0"></span>**4.1 Direkteinspeisung spülen mit Spülwasser**

- ক্টে 1. Das Spülen von DirectInject starten.
- 2. Menge Spülwasser eingeben, die für die Reinigung gebraucht wird. The state of the Reinigungsmenge
- $\rightarrow$  Reinigung aktiv.
- 3. Das Beenden der Reinigung bestätigen.
- $\rightarrow$  Reinigung beendet.

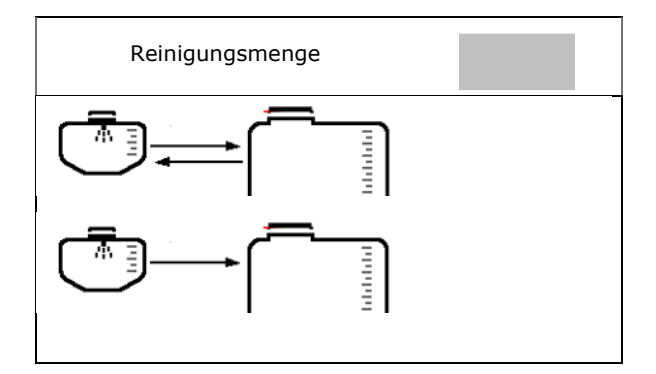

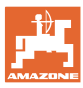

## <span id="page-20-0"></span>**5 Präparatwechsel**

Vor dem Einfüllen eines anderen Präparats:

- 1. Präparattank entleeren.
- 2. Präparattank reinigen mit Reinigungsprogramm, siehe Seite 19.
- 3. DirectInject-Pumpe spülen.
- 4. Reinigungswasser mit Präparatresten aus Präparattank entleeren.
- 5. Druckfilter reinigen.
- 6. Spülwasser in Präparattank füllen.
- 7. Schlauch (1) spülen. Dazu:
	- ο Schalthahn in Position Spülen (3) stellen.
	- ο Schlauch (4) in Auffangbehälter führen.
	- ο Taster (5) drücken.  $\rightarrow$  Schlauch wird gespült.
	- ο Schalthahn in Position Spritzen (1) stellen.
- 8. Ablauf Präparattank spülen. Dazu Absperrhahn öffnen.

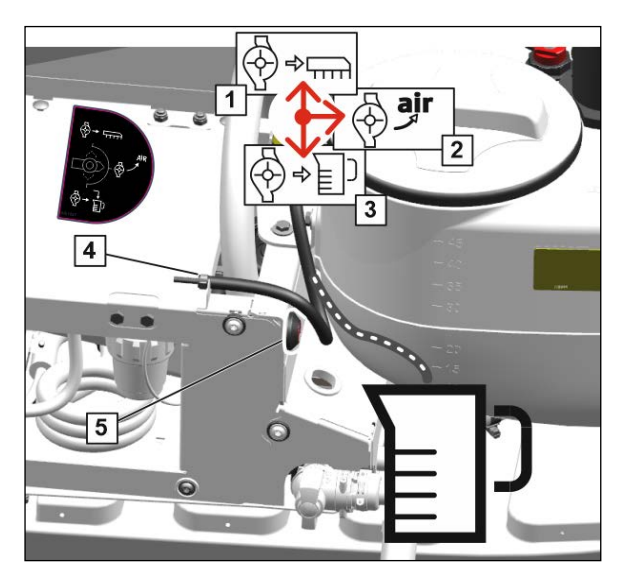

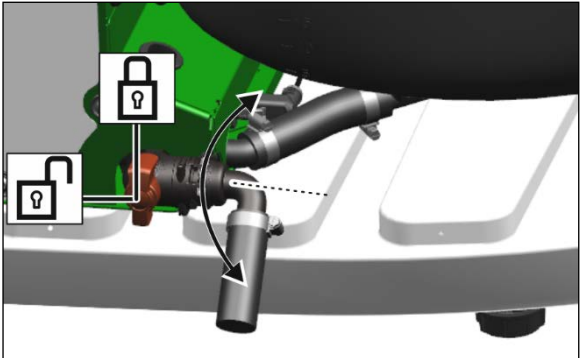

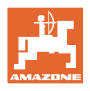

## <span id="page-21-0"></span>**6 Wartung**

### <span id="page-21-1"></span>**6.1 Einwintern mit Frostschutzmittel**

- 1. Präparattank entleeren.
- 2. Präparattank reinigen.
- 3. DirectInject-Pumpe spülen.
- 4. Reinigungswasser mit Präparatresten aus Präparattank entleeren.
- 5. Druckfilter reinigen.
- 6. Die DirectInject-Bauteile werden mit der Einwinterungsfunktion des TwinTerminals vor Frostschäden geschützt.

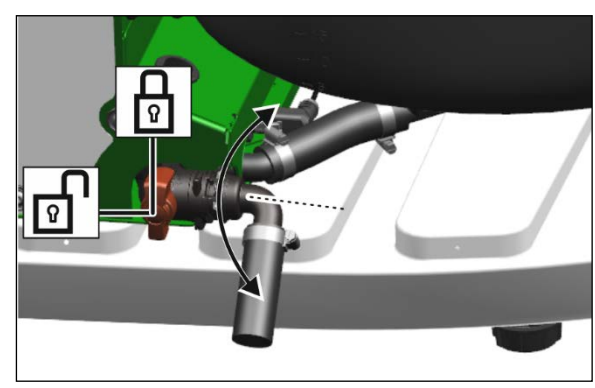

7. Drucksensor entwässern.

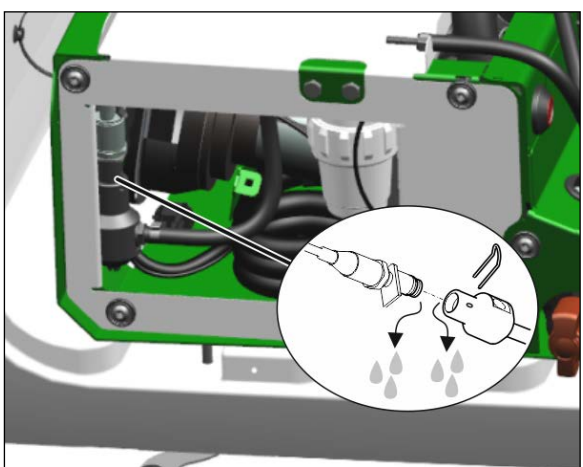

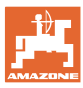

## <span id="page-22-0"></span>**6.2 Volumenstrom der Pumpe prüfen**

Bei dickflüssigen Präparaten kann eine Überprüfung des Volumenstroms sinnvoll sein.

- 1. Persönliche Schutzkleidung tragen.
- 2.  $\bigotimes^{\text{I}} \bullet$  Schalthahn Pumpe in Position Mengenkontrolle schalten.
- 3. Kalibrierschlauch (1) in Messbecher halten.
- 4. Kalibriertaste (2) betätigen und Zeit stoppen.
- $\rightarrow$  Eine definierte Menge von 1 Liter pro Minute sollte in den Messbecher gefördert werden.
- 5. Kalibriertaste nach einer definierten Zeit loslassen.
- 6. Volumenstrom berechnen.
- 7.  $\bigotimes^{\text{right}}$  Schalthahn Pumpe in Position Spritzbetrieb schalten.
- → Präparat verdünnen, falls der Volumenstrom von 1Liter pro Minute nicht erreicht wird.

Angaben des Präparatherstellers beachten.

Bei Abweichungen größer 20% kann eine Verschmutzung der Pumpenventile vorliegen. Fachwerkstatt aufsuchen.

## <span id="page-22-1"></span>**6.3 Druckfilter der Reinigungsdüse reinigen**

Vierteljährlich / alle 250 Stunden

Die Pumpe darf nicht laufen.

- 1. Auffangbehälter unter den Druckfilter stellen.
- 2. Druckfilter abschrauben.
- 3. Druckfiltereinsatz reinigen.
- 4. O-Ringe fetten.
- 5. Bei der Montage des Druckfilters auf den korrekten Sitz der O-Ringe achten.
- 6. Aufgefangene Flüssigkeitsmenge entsorgen.

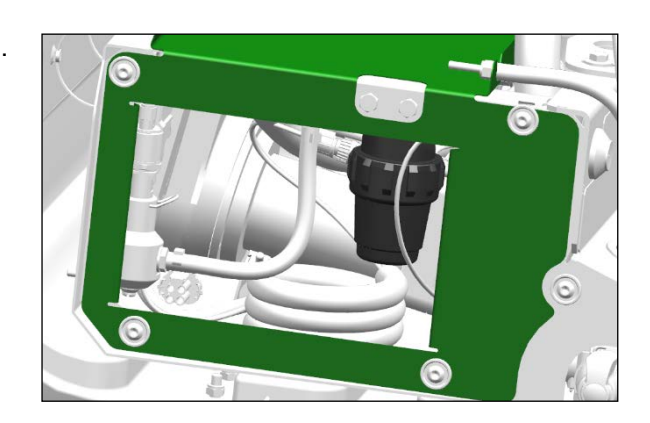

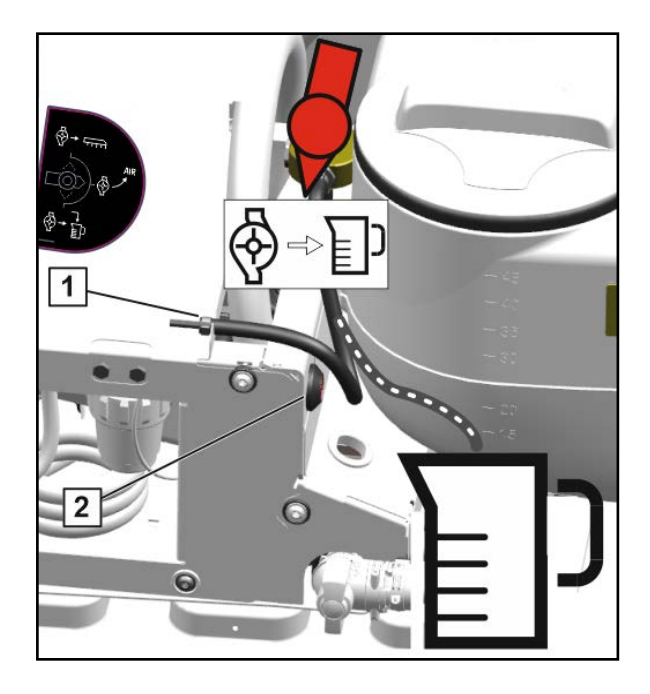

## <span id="page-23-0"></span>**7 Anhang**

## <span id="page-23-1"></span>**7.1 Flüssigkeitskreislauf**

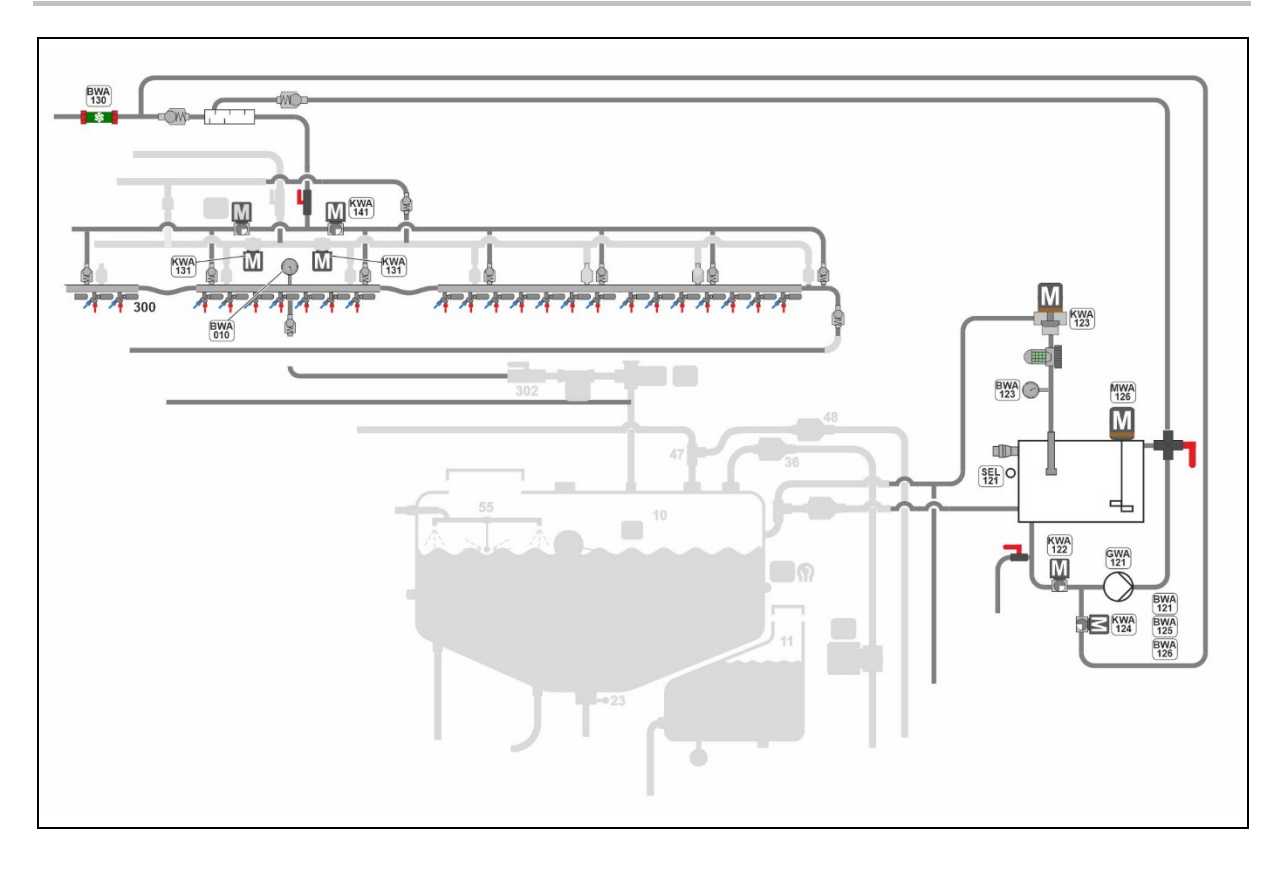

![](_page_24_Picture_0.jpeg)

# **AMAZONEN-WERKE** H. DREYER SE & Co. KG

Postfach 51<br>D-49202 Hasbergen-Gaste Germany

Tel.:+ 49 (0) 5405 501-0<br>e-mail:amazone@amazone.de http://www.amazone.de